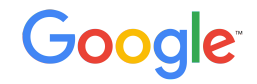

# **Android Pay card issuers**

Quickstart overview

## **Table of Contents**

- About
- Set up
- Prepare customer service
- Market Android Pay

## **What is Android Pay?**

**Android Pay is a mobile app and platform** that helps users make easy, quick, and secure in-store and in-app purchases using credit and debit cards.

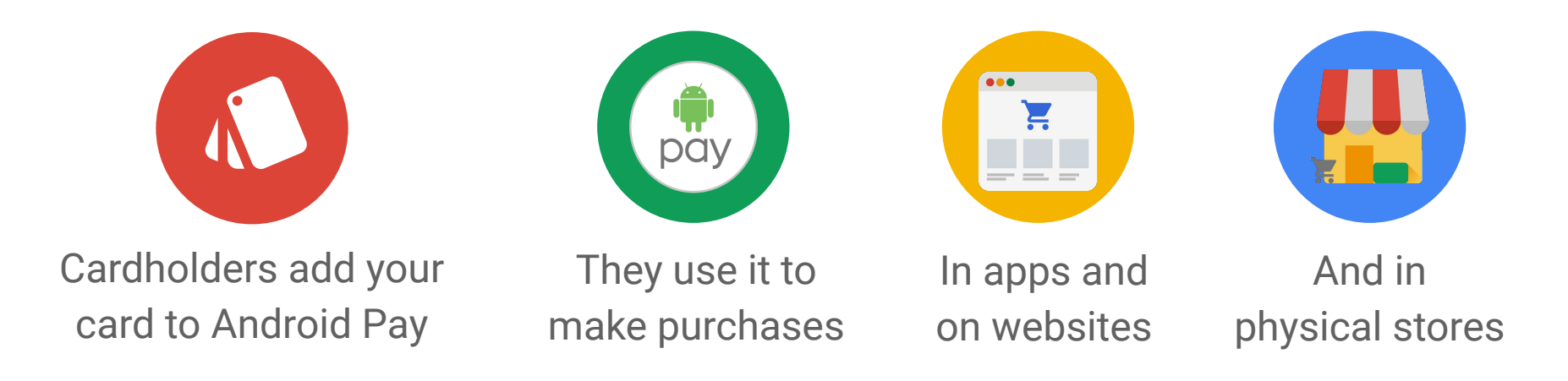

### **Benefits**

Google works with card issuers - financial institutions that issue credit and debit cards to their cardholders - to make the payment process seamless and hassle-free for app users, merchants and their acquiring banks, networks (e.g. Visa, Mastercard, etc.) and you.

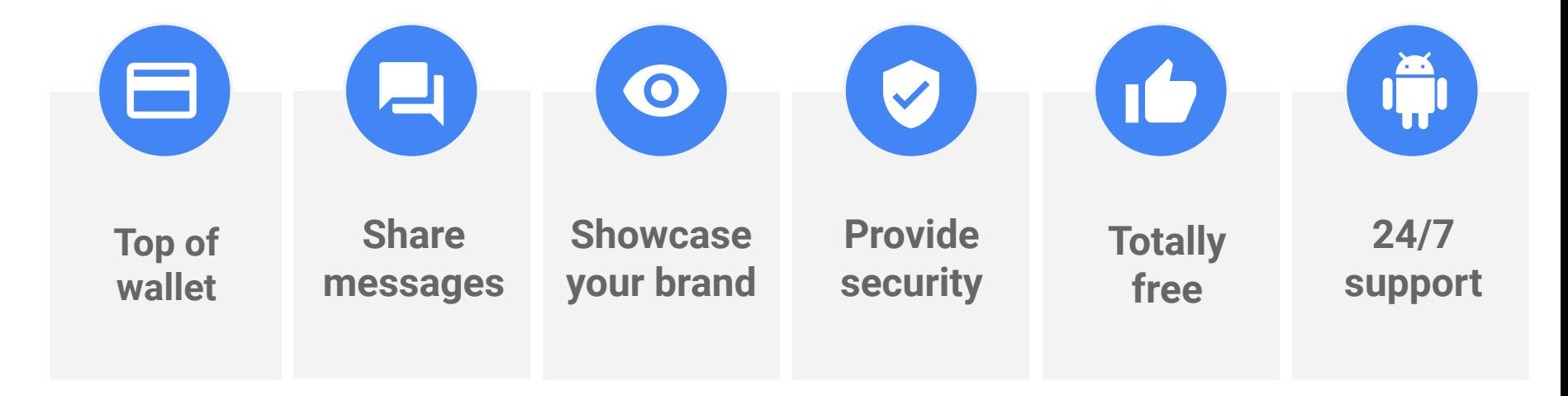

## **Card issuer personnel needed for integration**

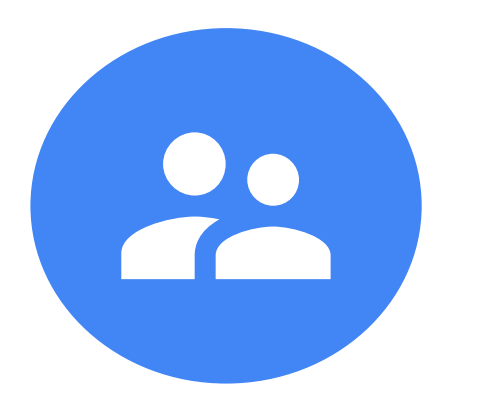

#### **Marketing**

**Developers**

**Customer support**

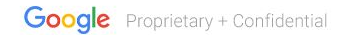

## **Set up Android Pay**

**Google** Proprietary & Confidential

## **Get your cards active**

Enable digital payments and get more details and specific integration instructions and support from your network.

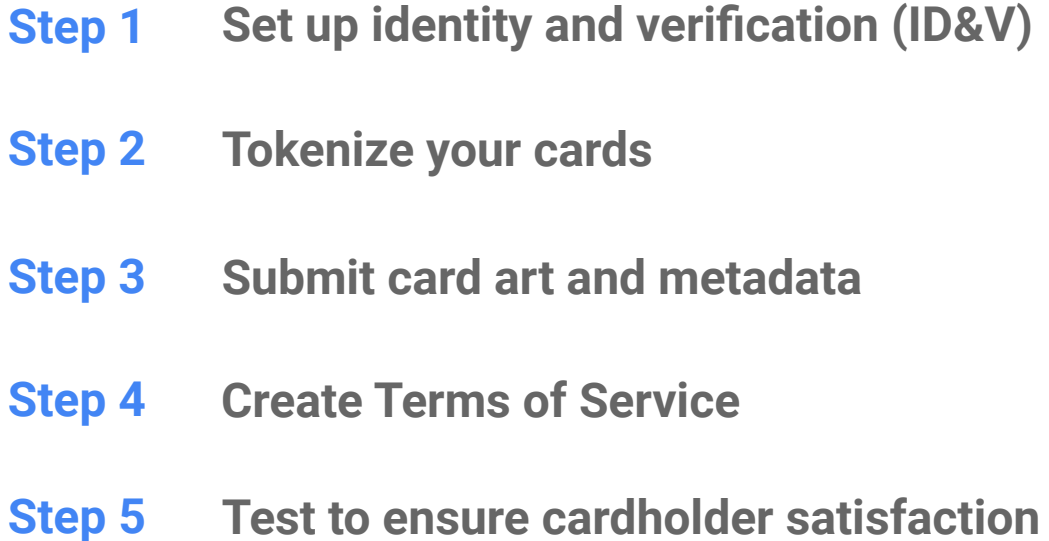

### **Step 1 Set up identity and verification (ID&V)**

**When a cardholder attempts to add a card to their Android Pay app…**

**Android Pay validates the card and approves or declines the addition.**

**Then the cardholder is put through identity and verification (ID&V) and...**

**Assigned one of three "paths":**

**Activation approved (green) Additional verification required (yellow) Activation declined (red)**

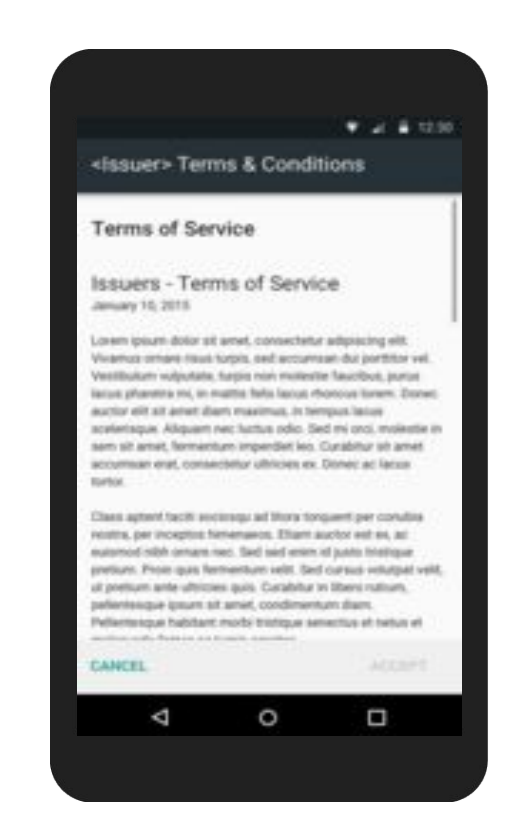

000000000

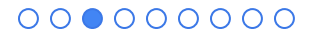

## **Green Path: Approved**

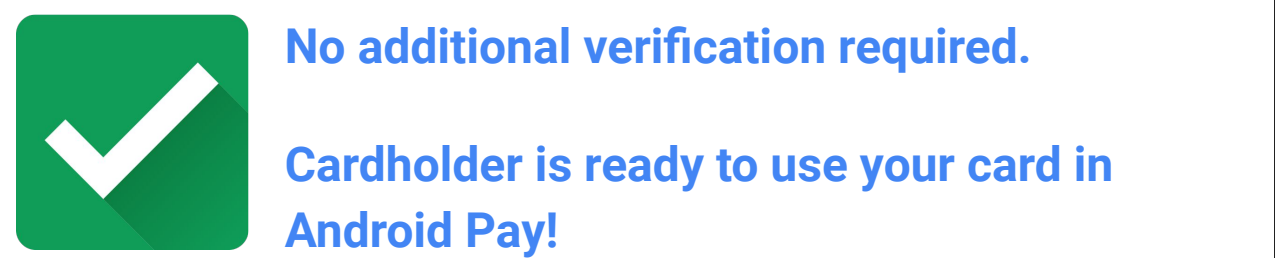

**This is a sample parameter is a set of the sample paragraph. The sample paragraph. The sample paragraph. The sample paragraph. The sample paragraph. The sample paragraph. The sample paragraph. The sample paragraph. The sa No additional verification required.** 

**adding the Cardholder is ready to use your card in Android Pay!**

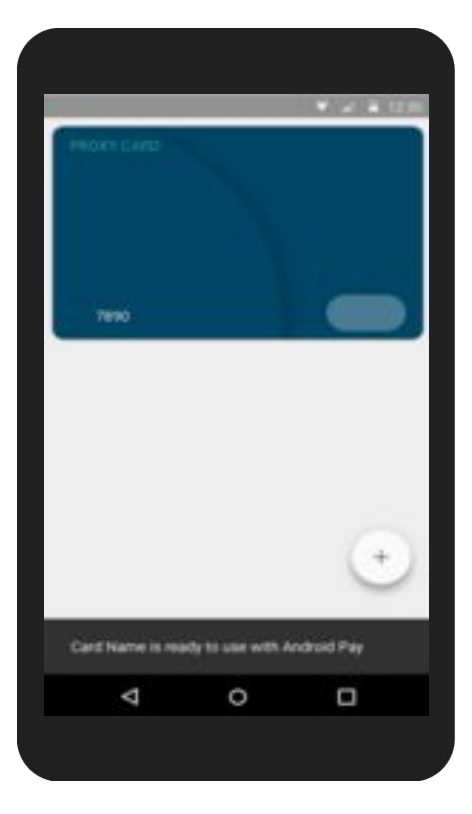

## **Yellow Path: Verification Needed**

**Card issuing banks must support these verification methods<sup>\*</sup> for cardholders assigned to the yellow path.**

- 1. One time password (OTPs) sent to cardholders via text
- 2. One time password (OTPs) sent to cardholders via email
- 3. Mobile banking app signin
- 4. Calls from card issuers to cardholders

#### \*In order of preference

OTP verification via email or text

#### 000000000

## **Red Path: Activation declined**

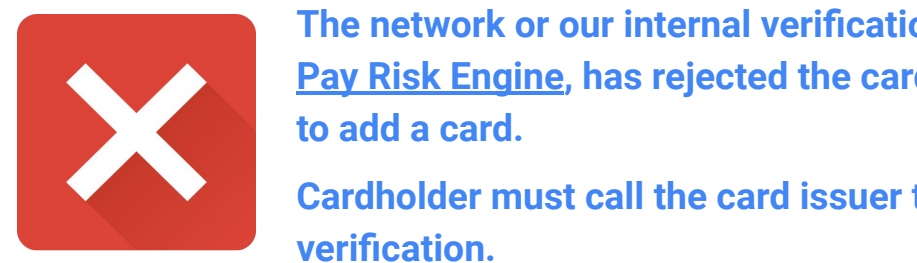

**The network or our internal verification tool, the Android like to say heavy Risk Engine, has rejected the cardholder's attempt <b>Pay Risk Engine**, has rejected the cardholder's attempt **to add a card.** 

> **Cardholder must call the card issuer to complete verification.**

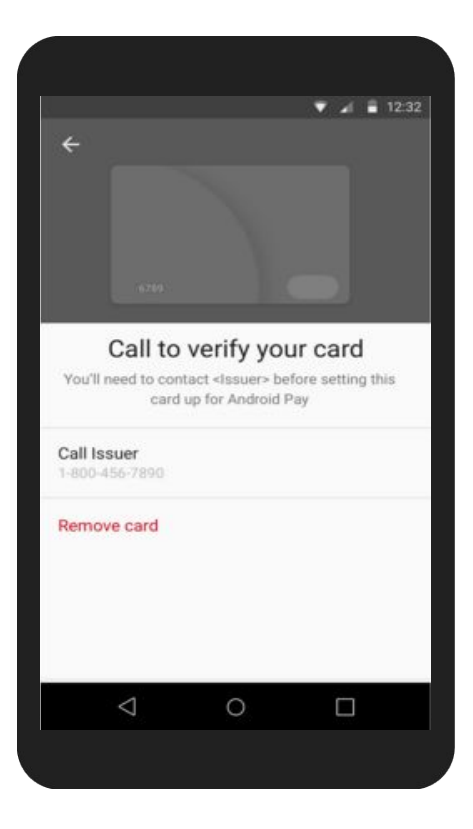

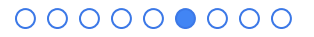

#### **Step 2 Tokenize your cards**

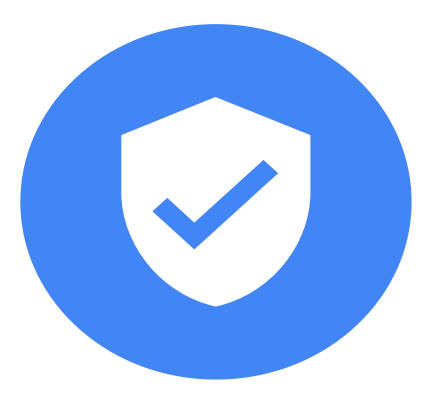

**Your cardholders are afforded enhanced security when they use Android Pay. Cards are given "virtual account numbers", also called tokens, that securely links the card to an Android Pay account.**

Contact your network to initiate the tokenization process and for more details and specific integration instructions and support.

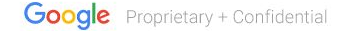

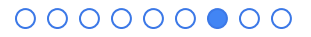

### **Step 3 Add card art and metadata**

#### **Card issuers submit card information through your network's established process to enhance cardholder experience and elevate your brand:**

- Issuer name
- Link to Terms of Service document
- Link to Privacy Policy document
- Information about the issuer mobile app for Android (package, action, extra text)
- Issuer contact phone number

Contact your network for more details and specific integration instructions and support.

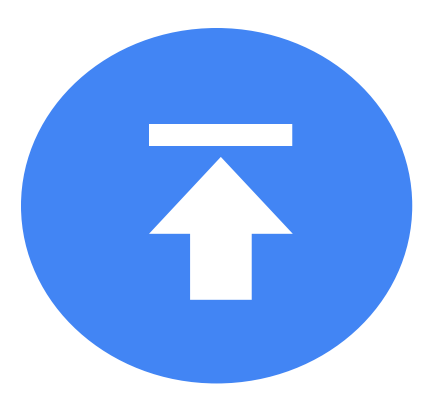

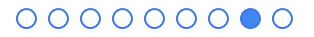

#### **Step 4 Create Terms of Service**

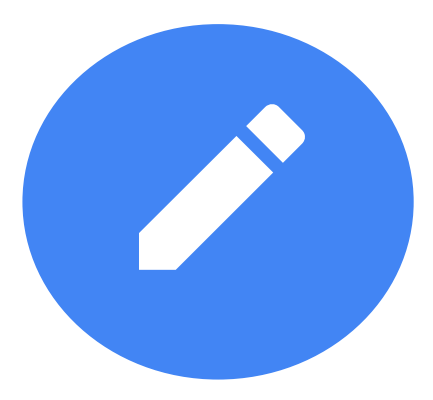

**Follow Android Pay's guidelines to create and submit Terms of Service (ToS) so your cardholders clearly understand their rights and responsibilities.**

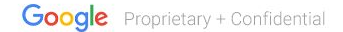

### **Step 5 Test your integration**

**Once you've completed the initial steps, ensure that your cardholders can add and manage their cards in Android Pay. You'll work with your network to complete these tests, typically including these checkpoints.**

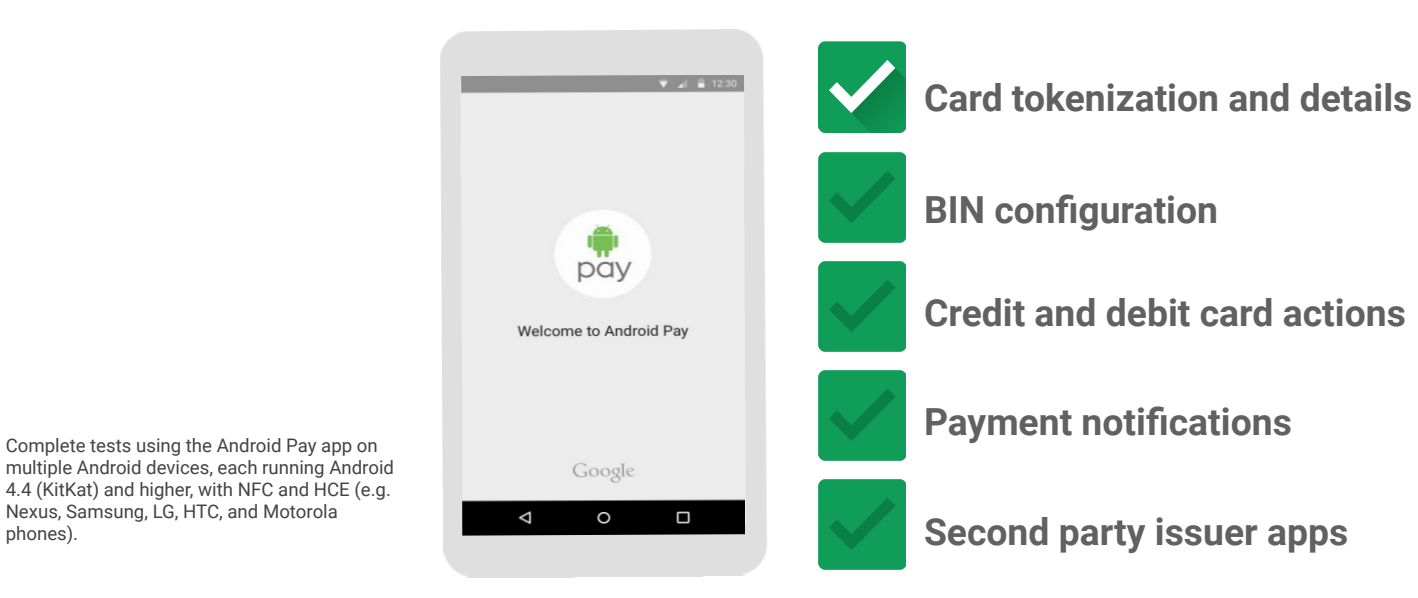

phones).

Complete tests using the Android Pay app on

Nexus, Samsung, LG, HTC, and Motorola

## **Prepare customer service**

**Google** Proprietary & Confidential

#### **Step 4 Create customer push messages**

#### **Card issuers provide messages sent to customers when they add a card in Android Pay, such as:**

"Your <card issuer name> card was added to Android Pay" "Your <card issuer name> card is now set up for Android Pay" "Your <card issuer name> card can now be used with Android Pay"

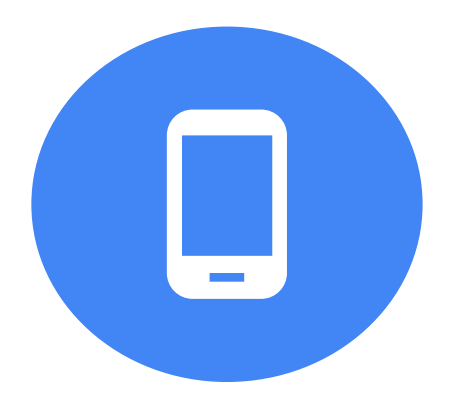

Review the Android Pay card issuer's [help center](https://support-content.corp.google.com/androidpay/issuers/?hl=en#topic=6371313) for info about optional messages, linking to your mobile app, and messaging guidelines.

### **Step 5 Warm transfers between support teams**

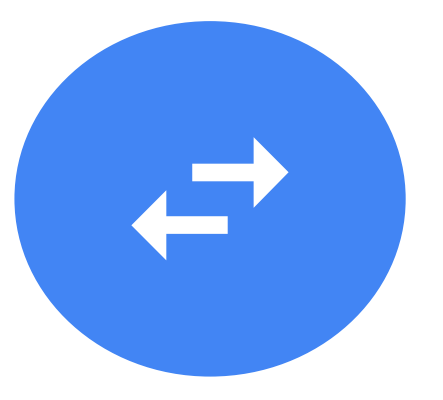

#### **Google works with card issuers to establish a "warm transfer process" to enhance your cardholders' experience.**

- 24/7 card issuer-to-Google warm transfers to help cardholders with issues
- Google-to-card issuer warm transfers to assist with transaction inquiries, etc.
- Executive escalations for expedited service from Android Pay experts

**See the [Android Pay help center](https://support-content.corp.google.com/androidpay/issuers/?topic=6371322&rd=1#topic=6371313) to learn more about which topics each customer service team handles, how to handle cardholder inquiries that cannot be warm transferred, and how each will team handles executive escalations.**

## **Market Android Pay to cardholders**

**Google** Proprietary & Confidential

#### Co-n **Add metals are are and metals and metals are all**

Once you've launched your Android Pay integration, let your cardholders know they can begin using their card through Android Pay.

- On your website
- Via press releases and online posts
- In emails to cardholders
- In physical retail locations
- 
- Through any and all channels you use to communicate with your cardholders

#### Google reviews and approves all co-marketing campaigns.

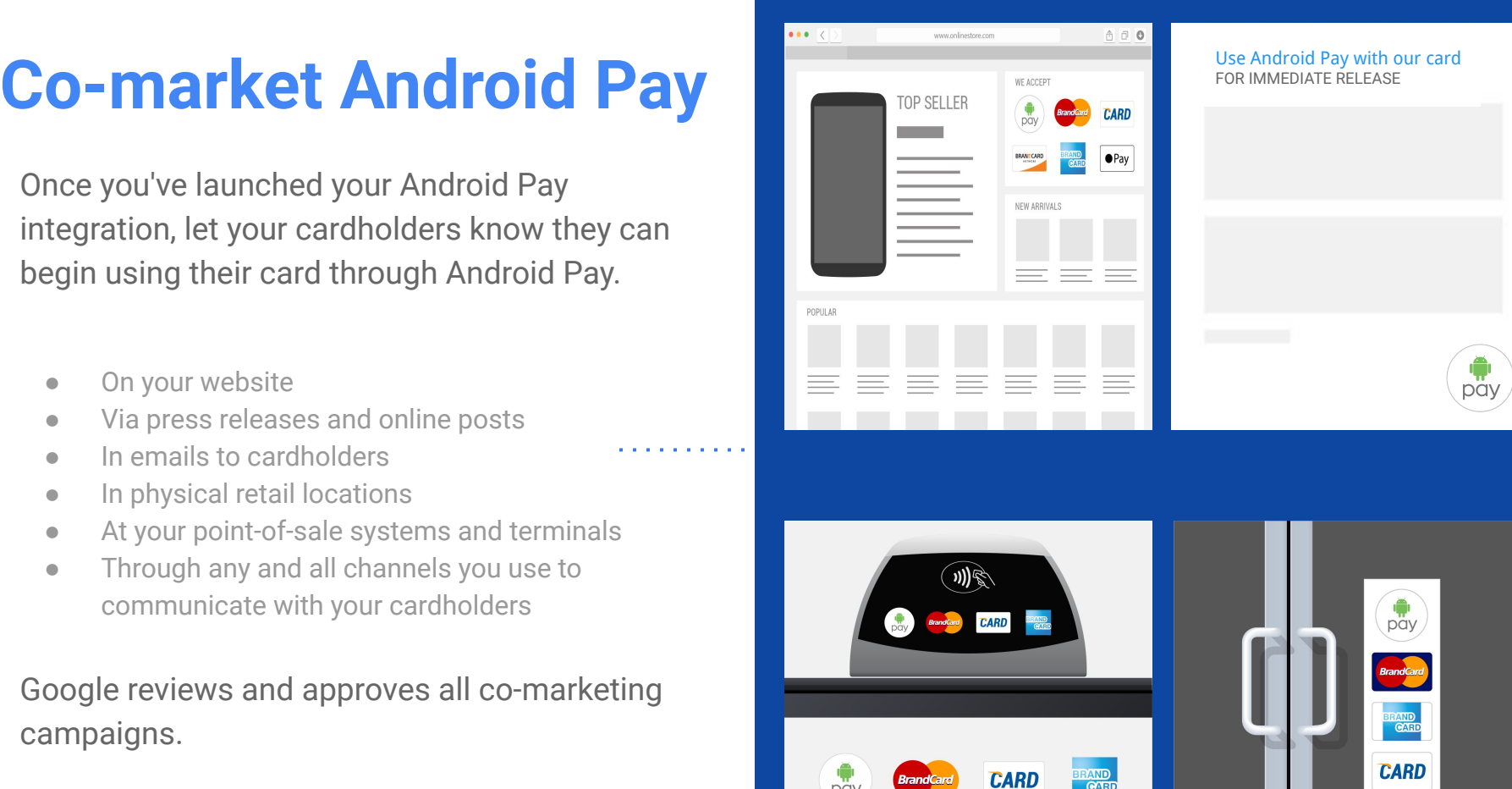

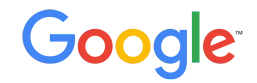

# **Thanks!**

#### Get started now @ www.google.com/XXXXXX

Proprietary + Confidential